# Quick Start for Kubernetes by Heptio on the AWS Cloud

Reference Deployment

*Sharon Campbell, Joe Beda, and Ken Simon — Heptio Brandon Chavis and Tony Vattathil — Amazon Web Services* 

> *February 2017 Last update: April 2017 [\(revisions\)](#page-20-0)*

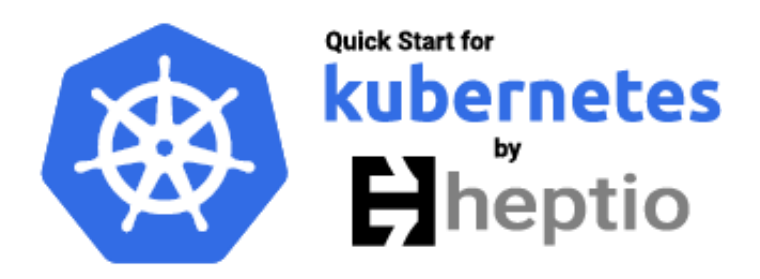

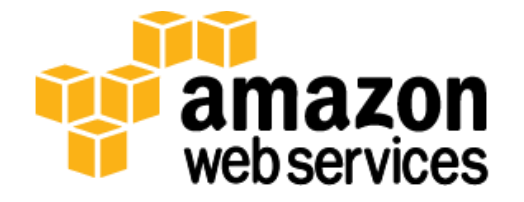

#### **Contents**

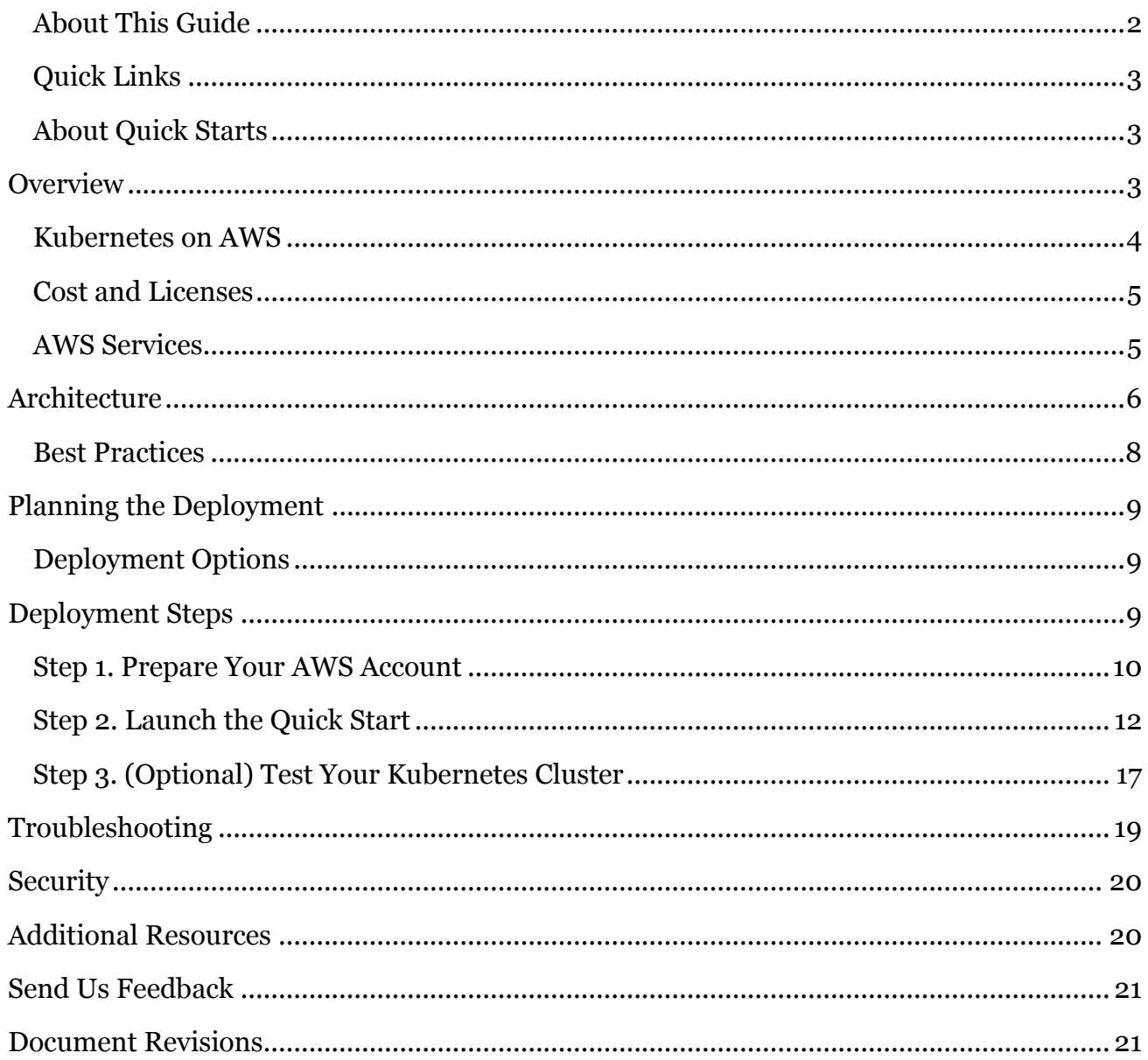

### <span id="page-1-0"></span>**About This Guide**

This Quick Start deployment guide describes how to deploy a Kubernetes environment on the Amazon Web Services (AWS) Cloud, using AWS CloudFormation templates that automate the deployment.

The guide is for IT infrastructure architects, administrators, and DevOps professionals who are planning to implement or extend their Kubernetes workloads on the AWS Cloud.

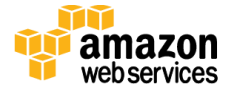

### <span id="page-2-0"></span>Quick Links

The links in this section are for your convenience. Before you launch the Quick Start, please review the architecture, configuration, network security, and other considerations discussed in this guide.

 If you have an AWS account, and you're already familiar with AWS services and Kubernetes, you can launch the Quick Start to build the architecture shown in [Figure 1](#page-6-0) in a new or existing virtual private cloud (VPC). The deployment takes approximately ten minutes when you use the default Quick Start settings. If you're new to AWS or to Kubernetes, please review the implementation details and follow the **step-by-step** [instructions](#page-8-2) provided later in this guide.

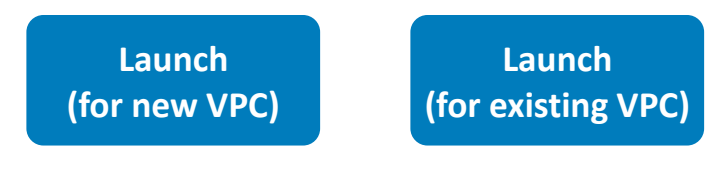

 If you want to take a look under the covers, you can view the AWS CloudFormation templates that automate the deployment.

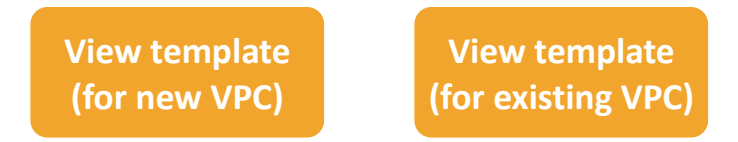

## <span id="page-2-1"></span>About Quick Starts

[Quick Starts](http://aws.amazon.com/quickstart/) are automated reference deployments for key workloads on the AWS Cloud. Each Quick Start launches, configures, and runs the AWS compute, network, storage, and other services required to deploy a specific workload on AWS, using AWS best practices for security and availability.

## <span id="page-2-2"></span>**Overview**

The Kubernetes Quick Start bootstraps your Kubernetes cluster with one master, two additional nodes by default, and a load balancer for HTTPS access to the Kubernetes API. This is a small cluster suitable for exploring Kubernetes networking, scaling, and administration. By running this Quick Start configuration, you'll be able to learn how Kubernetes works at a manageable scale, with key parts in place for a full-scale deployment. This is a step past the local or one-node deployment you might run to kick the tires.

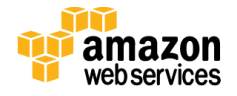

Ubuntu 16.04 LTS is the base image for all nodes. With <u>kubeadm</u> for cluster administration and [Calico](https://www.projectcalico.org/calico-networking-for-kubernetes/) or [Weave](https://github.com/weaveworks/weave) for networking between pods, you'll immediately be able to deploy your own pods of networked container workloads on top of this architecture. Nodes have full access to one another, but won't be exposed over the public Internet. You can use [kubectl](https://kubernetes.io/docs/user-guide/prereqs/) (a Kubernetes command-line tool) to expose workloads publicly.

**Note** This stack is appropriate for proof of concept (PoC), experimentation, development, and small internal-facing projects. Consider this a test drive.

This stack does not currently support upgrades and must be rebuilt for new versions.

### <span id="page-3-0"></span>Kubernetes on AWS

[Kubernetes](https://kubernetes.io/) is the popular orchestration software used for managing cloud workloads through containers (like Docker). Kubernetes helps assign containers to machines in a scalable way, keep them running in the face of failures and facilitating them talking to each other.

The AWS Cloud provides the infrastructure services your containerized workloads run on, while Kubernetes coordinates the containers in a flexible and fault-tolerant way. Kubernetes handles many of the details of traditional system administration and decouples workload deployment from infrastructure deployment. Kubernetes also integrates with AWS to utilize Amazon Elastic Block Store (Amazon EBS) volumes and expose services using Elastic Load Balancing. By deploying Kubernetes on the AWS Cloud, you can take advantage of the functionality of Kubernetes along with the flexibility and security of AWS.

This guide provides infrastructure and configuration information for planning and deploying a Kubernetes cluster on the AWS Cloud. It doesn't cover general guidance and best practices for Kubernetes. For general open-source reference, consult the Kubernetes [documentation.](https://kubernetes.io/docs/) For more Kubernetes best practices and use cases, consult the [Heptio](http://docs.heptio.com/)  [documentation.](http://docs.heptio.com/)

<span id="page-3-1"></span>A popular abbreviation for Kubernetes is **k8s** ("kates"), where the middle eight letters are replaced with "8."

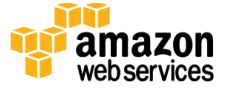

### Cost and Licenses

You are responsible for the cost of the AWS services used while running this Quick Start reference deployment. There is no additional cost for using the Quick Start.

The AWS CloudFormation templates for this Quick Start include configuration parameters that you can customize. Some of these settings, such as instance type, will affect the cost of deployment. By default, this will be three t2.medium instances for the cluster and a t2.micro instance for a bastion host. For cost estimates, see the pricing pages for each AWS service you will be using or the [AWS Simple Monthly Calculator.](https://calculator.s3.amazonaws.com/index.html) Prices are subject to change.

Kubernetes is free to deploy and uses the [open-source Apache 2.0 license.](https://github.com/kubernetes/kubernetes/blob/master/LICENSE)

### <span id="page-4-0"></span>AWS Services

The core AWS components used by this Quick Start include the following services. (If you are new to AWS, see the [Getting Started section](https://docs.aws.amazon.com/gettingstarted/latest/awsgsg-intro/intro.html) of the AWS documentation.)

- [Amazon VPC](https://aws.amazon.com/documentation/vpc/) The Amazon Virtual Private Cloud (Amazon VPC) service lets you provision a private, isolated section of the AWS Cloud where you can launch AWS services and other resources in a virtual network that you define. You have complete control over your virtual networking environment, including selection of your own IP address range, creation of subnets, and configuration of route tables and network gateways.
- Amazon  $EC2$  The Amazon Elastic Compute Cloud ([Amazon EC2](https://aws.amazon.com/documentation/ec2/)) service enables you to launch virtual machine instances with a variety of operating systems. You can choose from existing Amazon Machine Images (AMIs) or import your own virtual machine images.
- [Elastic Load Balancing](https://aws.amazon.com/documentation/elastic-load-balancing/) Elastic Load Balancing automatically distributes incoming application traffic across multiple Amazon EC2 instances. It enables you to achieve fault tolerance in your applications, seamlessly providing the required amount of load balancing capacity needed to route application traffic. You can provision load balancers for your cluster workloads through Kubernetes, which will automatically handle setup and configuration. See the Kubernetes article [Creating an External Load Balancer](https://kubernetes.io/docs/user-guide/load-balancer/) for details.
- [Amazon EBS](https://docs.aws.amazon.com/AWSEC2/latest/UserGuide/AmazonEBS.html) Amazon Elastic Block Store (Amazon EBS) provides persistent blocklevel storage volumes for use with Amazon EC2 instances in the AWS Cloud. Each Amazon EBS volume is automatically replicated within its Availability Zone to protect you from component failure, offering high availability and durability. Amazon EBS

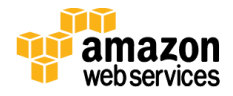

volumes provide the consistent and low-latency performance needed to run your workloads. Kubernetes can automatically attach/detach volumes and associate them with a container, even if the container moves to a new node. See the Kubernetes article on [volumes](https://kubernetes.io/docs/user-guide/volumes/#awselasticblockstore) for details.

## <span id="page-5-0"></span>**Architecture**

This Quick Start includes two templates. One automatically creates a VPC, subnets, and bastion host, which is what Heptio recommends. The second template for more advanced use cases deploys Kubernetes in a pre-existing VPC and subnet.

Deploying this Quick Start for a new VPC with **default parameters** builds the following Kubernetes environment in the AWS Cloud.

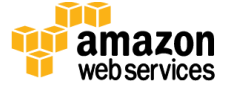

<span id="page-6-0"></span>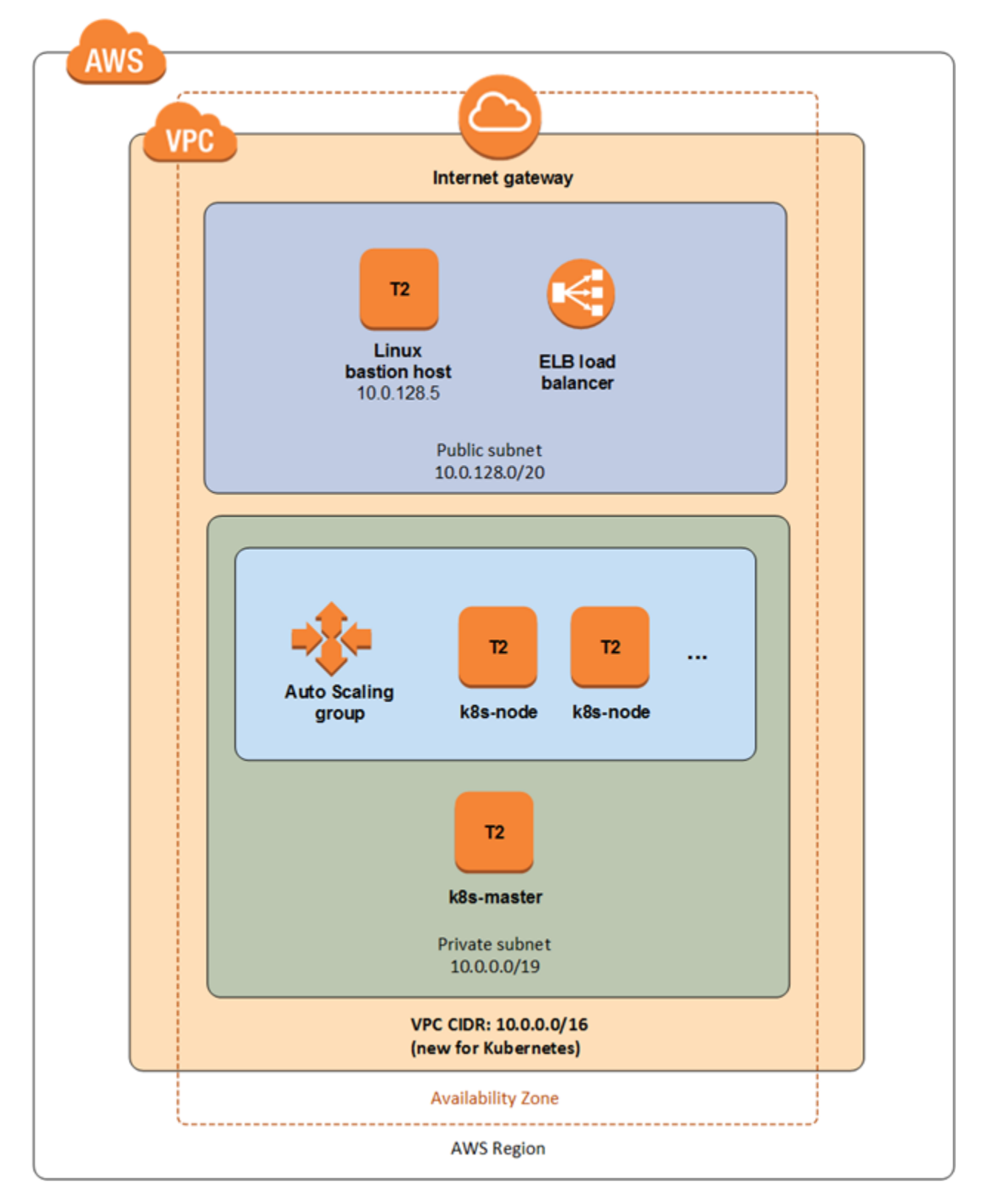

**Figure 1: Kubernetes architecture on AWS**

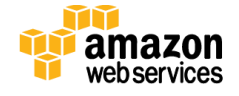

The Quick Start sets up the following:

- A VPC in a single Availability Zone\*
- Two subnets, one public and one private\*
- One EC2 instance acting as a bastion host in the public subnet\*
- One EC2 instance with automatic recovery for the master node in the private subnet
- 1-20 EC2 instances in an Auto Scaling group for additional nodes in the private subnet
- One ELB load balancer for HTTPS access to the Kubernetes API
- Ubuntu 16.04 LTS for all nodes
- [kubeadm](http://kubernetes.io/docs/getting-started-guides/kubeadm/) for bootstrapping Kubernetes on Linux
- [Docker](https://www.docker.com/) for the container runtime, which Kubernetes depends on
- [Calico](https://www.projectcalico.org/calico-networking-for-kubernetes/) or [Weave](https://github.com/weaveworks/weave) for pod networking
- One stack-only security group that allows port 22 for SSH access (to the bastion host or directly to the stack, depending on configuration), port 6443 for HTTPS access to the API, and inter-node connectivity on all ports

**\*** The template that deploys the Quick Start into an existing VPC skips the tasks marked by asterisks.

### <span id="page-7-0"></span>Best Practices

The architecture built by this Quick Start supports AWS best practices for security. This setup can play a part in a Multi-AZ solution by deploying a Kubernetes cluster in each of multiple zones, which is Heptio's recommendation for high availability:

- The master node uses simple automatic recovery with a 5-minute tolerance for failure. Auto recovery brings the node up with the same IP address to preserve cluster connectivity.
- The other nodes are part of an Auto Scaling group to take advantage of high availability on AWS.
- The Kubernetes cluster is part of a private subnet with no connectivity allowed in from the outside world except through a bastion host in the public subnet. Services are exposed to the outside world by integrating with the AWS Elastic Load Balancing service. Kubernetes can create and manage ELB load balancers. One way of provisioning a load balancer from Kubernetes is by using [kubectl,](https://kubernetes.io/docs/user-guide/prereqs/) a Kubernetes command-line tool. For details, see next steps at [http://jump.heptio.com/aws-qs-next.](http://jump.heptio.com/aws-qs-next)

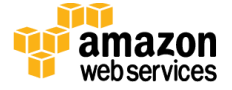

 The templates for this Quick Start create a single master node for Kubernetes and a set of worker nodes. All of these nodes run in a single AWS Availability Zone. This is appropriate for development clusters or for users who want to experiment with Kubernetes to understand if it is suitable for their application.

While it is possible to create a single cluster that stretches across Availability Zones, Heptio recommends achieving a multi-zone architecture by running one cluster per zone. For details, see next steps at [http://jump.heptio.com/aws-qs-multi-az.](http://jump.heptio.com/aws-qs-multi-az)

## <span id="page-8-0"></span>Planning the Deployment

### <span id="page-8-1"></span>Deployment Options

This Quick Start provides two deployment options:

- **Deploy Kubernetes into a new VPC** (end-to-end deployment) builds a new AWS environment consisting of the VPC, subnets, security groups, bastion hosts, and other infrastructure components, and then deploys Kubernetes into this new VPC. Heptio recommends this deployment, since it configures the infrastructure in accordance with AWS best practices.
- **Deploy Kubernetes into an existing VPC** provisions Kubernetes in your existing AWS infrastructure. If you use a public subnet you can connect directly to the master node over SSH. If you use a private subnet, you will need a bastion host so you can proxy to the master node over SSH.

The Quick Start also lets you configure additional settings such as CIDR blocks, instance types, and Kubernetes settings, as discussed later in this guide.

## <span id="page-8-2"></span>Deployment Steps

Follow these steps to deploy Kubernetes on AWS. For detailed instructions, follow the links for each step.

#### [Step 1. Prepare Your](#page-9-0) AWS account

Sign up for an AWS account. Choose your region, create a key pair, and request increases for account limits, if necessary.

#### [Step 2. Launch the Quick Start](#page-11-0)

Launch the AWS CloudFormation template, specify parameter values, and create the stack. The Quick Start provides a pair of templates for end-to-end deployment and a single template for deploying into an existing VPC.

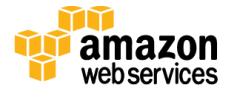

#### [Step 3. \(Optional\) Test Your Kubernetes Cluster](#page-16-0)

Use kubectl to test your cluster, and then view the Heptio documentation at <http://jump.heptio.com/aws-qs-next> for an example application and next steps.

### <span id="page-9-0"></span>Step 1. Prepare Your AWS Account

If you already have an AWS account, skip to [step 2.](#page-11-0)

- 1. Create your AWS account at [https://aws.amazon.com](https://aws.amazon.com/) by following the on-screen instructions. Part of the sign-up process involves receiving a phone call and entering a PIN using the phone keypad.
- 2. Use the region selector in the navigation bar to choose the AWS Region where you want to deploy Kubernetes on AWS. For more information, see Regions and Availability [Zones.](https://docs.aws.amazon.com/AWSEC2/latest/UserGuide/using-regions-availability-zones.html) Regions are dispersed and located in separate geographic areas. Each Region includes at least two Availability Zones that are isolated from one another but connected through low-latency links.

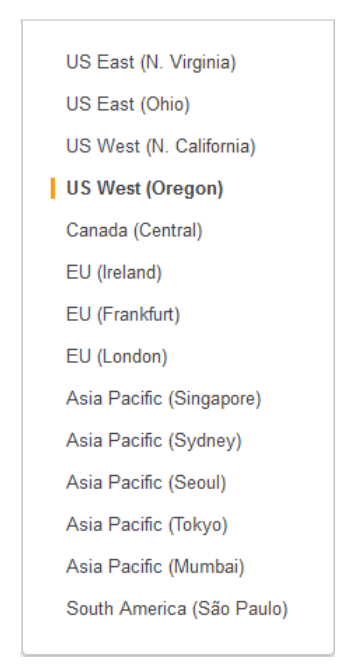

**Figure 2: Choosing an AWS Region**

Consider choosing a region closest to your data center or corporate network to reduce network latency between systems running on AWS and the systems and users on your corporate network.

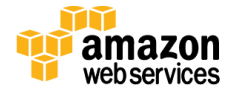

3. Create a <u>key [pair](https://docs.aws.amazon.com/AWSEC2/latest/UserGuide/ec2-key-pairs.html)</u> in your preferred region. To do this, in the navigation pane of the Amazon EC2 console, choose **Key Pairs**, **Create Key Pair**, type a name, and then choose **Create**.

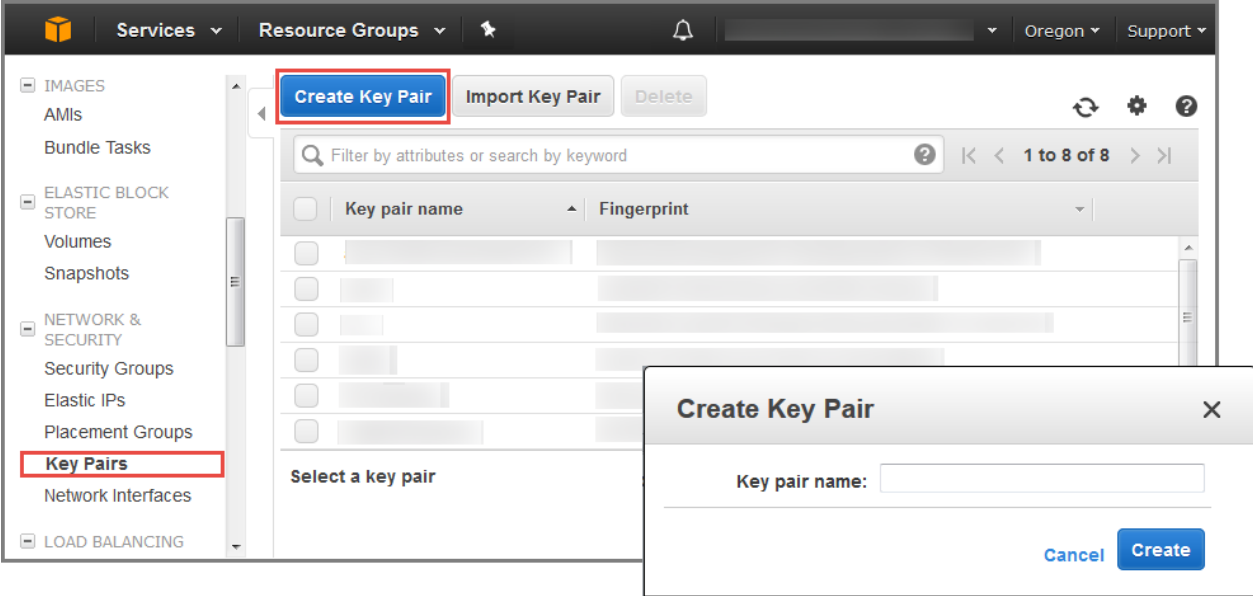

#### **Figure 3: Creating a key pair**

Amazon EC2 uses public-key cryptography to encrypt and decrypt login information. To log in to your instances, you must create a key pair. On Linux, the key pair is used to authenticate SSH login.

4. If necessary, [request a service limit increase](https://console.aws.amazon.com/support/home#/case/create?issueType=service-limit-increase&limitType=service-code-) for the Amazon EC2 t2. medium instance type (or the instance type you plan to use for the Kubernetes cluster). To do this, in the AWS Support Center, choose **Create Case**, select the **Service Limit Increase** option, select **EC2 instances** from the dropdown, and then complete the fields in the limit increase form. The current default limit is 20 instances. To learn more about Amazon EC2 limits, how to view your current limits, or how to request an increase, see [Amazon](http://docs.aws.amazon.com/AWSEC2/latest/UserGuide/ec2-resource-limits.html)  [EC2 Service Limits](http://docs.aws.amazon.com/AWSEC2/latest/UserGuide/ec2-resource-limits.html) in the AWS documentation.

You might need to request an increase if you already have an existing deployment that uses this instance type, and you think you might exceed the default limit with this Kubernetes deployment. It might take a few days for the new service limit to become effective. For more information, see the [Amazon EC2 User Guide.](https://docs.aws.amazon.com/AWSEC2/latest/UserGuide/ec2-resource-limits.html)

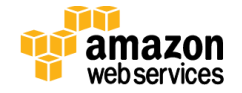

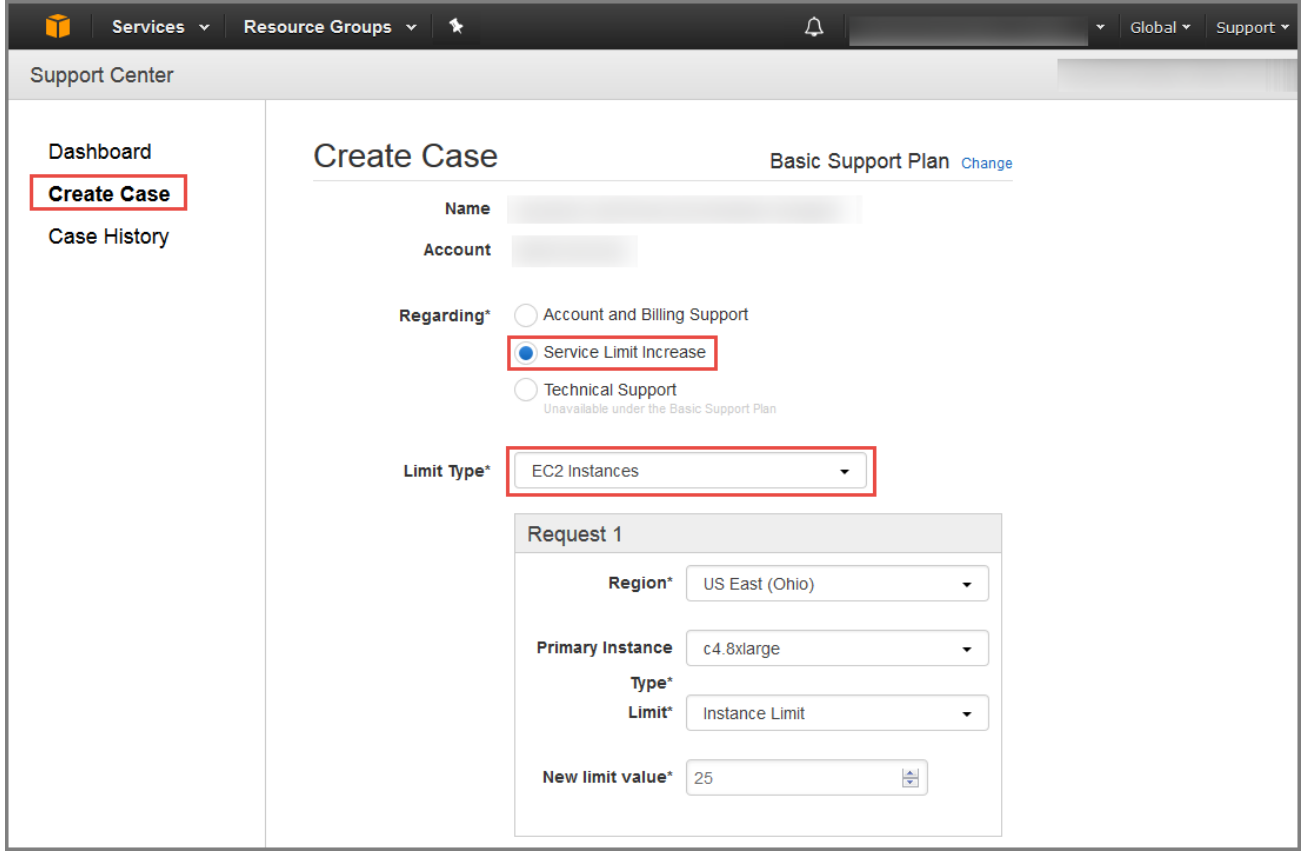

**Figure 4: Requesting a service limit increase**

## <span id="page-11-0"></span>Step 2. Launch the Quick Start

**Note** You are responsible for the cost of the AWS services used while running this Quick Start reference deployment. There is no additional cost for using this Quick Start.

The AWS CloudFormation template for this Quick Start includes configuration parameters that you can customize. Some of these settings, such as instance type, will affect the cost of deployment. By default, the Quick Start uses three t2.medium instances for the cluster and a t2.micro instance for the bastion host. For cost estimates, see the pricing pages for each [AWS](https://calculator.s3.amazonaws.com/index.html) service you will be using or the **AWS** [Simple Monthly Calculator.](https://calculator.s3.amazonaws.com/index.html) Prices are subject to change.

1. Choose one of the following options to launch the AWS CloudFormation template into your AWS account. We recommend that you choose **Option 1** to **deploy Kubernetes into a new VPC** in your AWS account. If you already have a VPC and subnet where you want to launch the cluster, you can use the Option 2 template and provide your

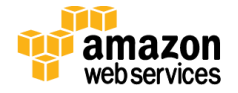

identifiers. For help choosing an option, see the <u>deployment options</u> earlier in this guide.

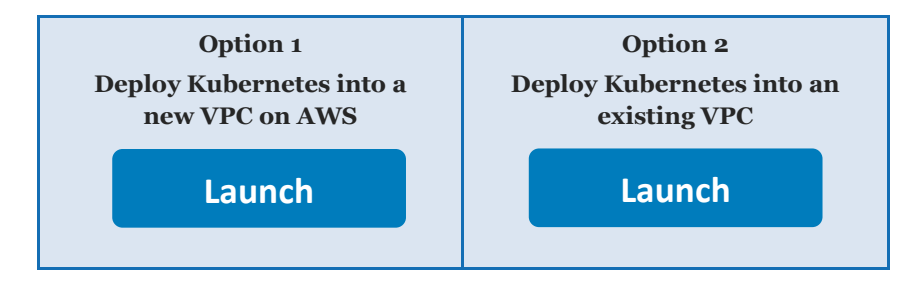

**Important** There are no hard requirements for deploying Kubernetes into an existing VPC. The cluster makes no assumptions about whether it is in a private or public subnet. If you choose a public subnet, you will have to retrieve the master node's public IP or DNS information, and connect directly to it over SSH. If you choose a private subnet, you must have a bastion host in that VPC so you can proxy to the master node over SSH. In either case, we recommend making a one-time connection to copy a **kubectl** configuration file from the master node, and using kubectl for future connections. Both connection methods are discussed in the section [Step 3. \(Optional\) Test Your Kubernetes Cluster.](#page-16-0)

Each deployment takes about 10 minutes, but will take longer with the smaller instance types (e.g., t2.nano).

- 2. Check the region that's displayed in the upper-right corner of the navigation bar, and change it if necessary. This is where the network infrastructure for Kubernetes will be built. The template is launched in the US West (Oregon) Region by default.
- 3. On the **Select Template** page, keep the default setting for the template URL, and then choose **Next**.
- 4. On the **Specify Details** page, change the stack name if needed. Review the parameters for the template. Provide values where input is required. For all other parameters, review the default settings and customize them as necessary. When all parameters are set, choose **Next**.

In the following tables, parameters are listed by category and described separately for the two deployment options:

- [Parameters for deploying Kubernetes](#page-13-0) into a new VPC
- [Parameters for deploying Kubernetes](#page-14-0) into an existing VPC

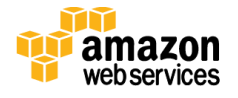

#### <span id="page-13-0"></span>**Option 1: Parameters for deploying Kubernetes into a new VPC**

#### **[View template](https://s3.amazonaws.com/quickstart-reference/heptio/latest/templates/kubernetes-cluster-with-new-vpc.template)**

#### *Required:*

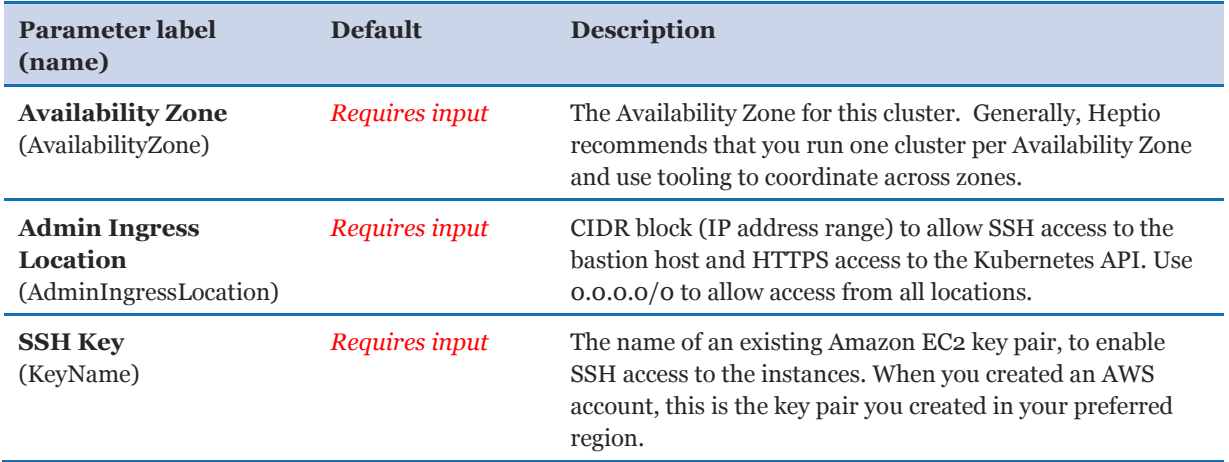

#### *Advanced:*

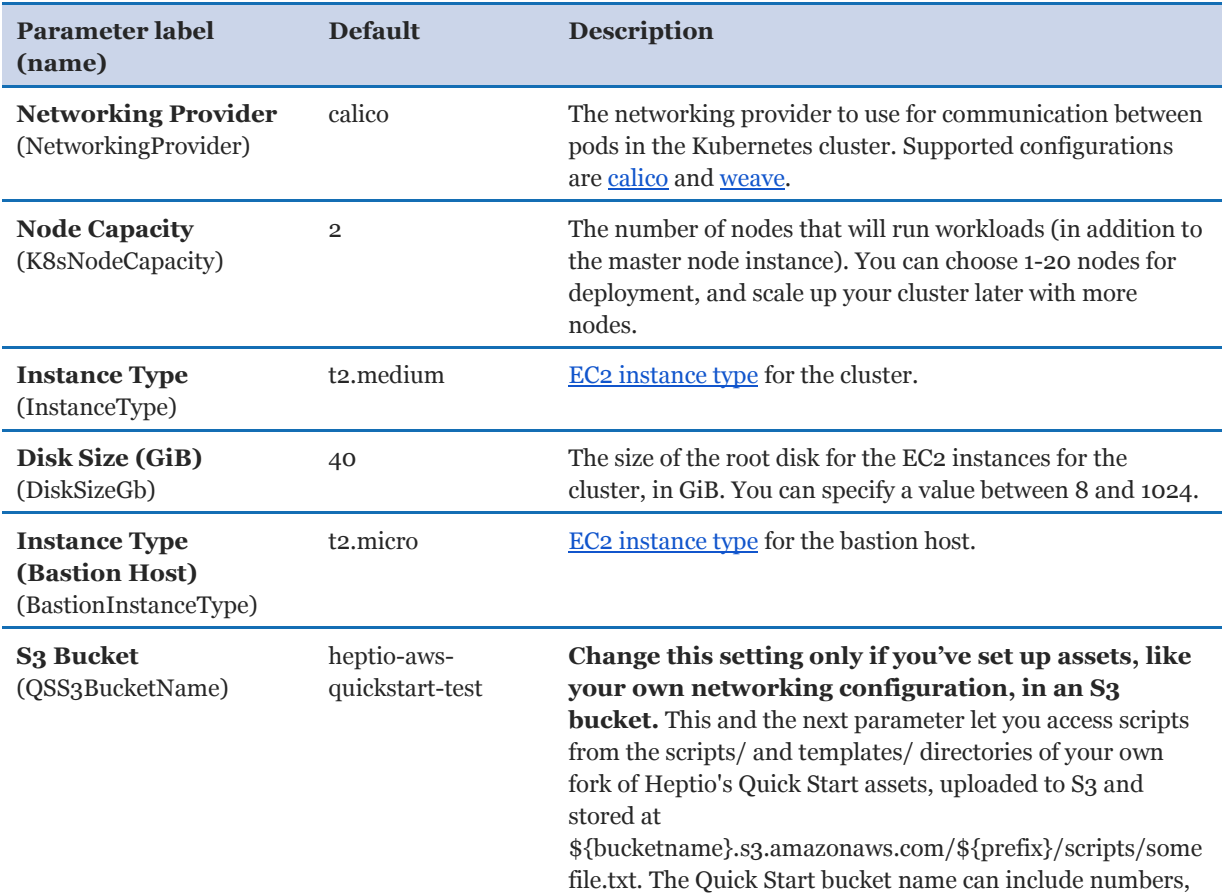

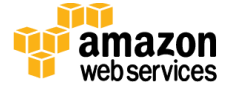

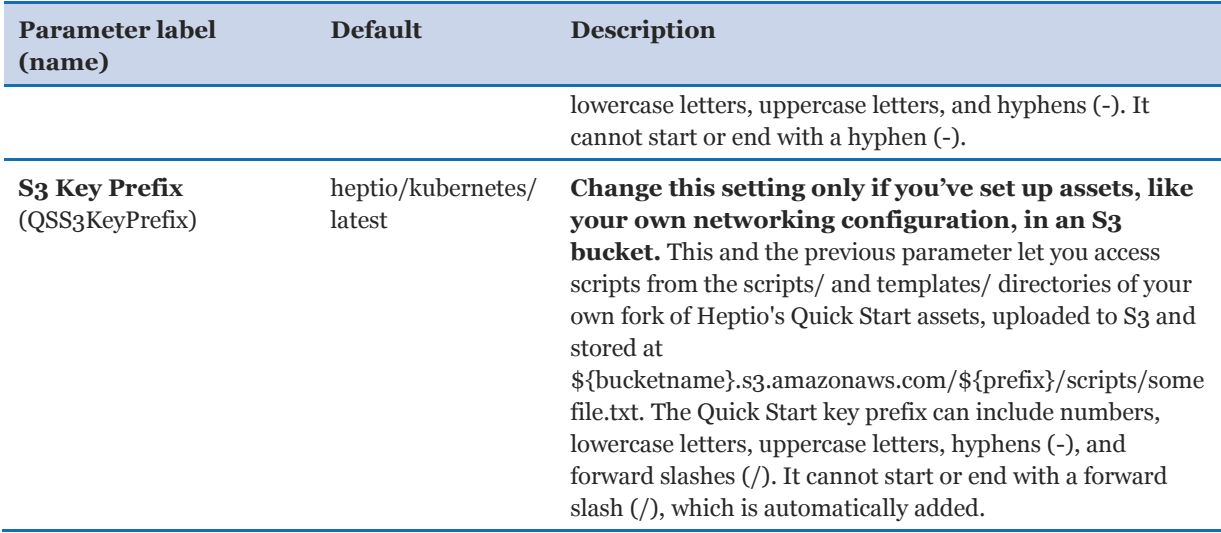

#### <span id="page-14-0"></span>**Option 2: Parameters for deploying Kubernetes into an existing VPC**

#### **[View template](https://s3.amazonaws.com/quickstart-reference/heptio/latest/templates/kubernetes-cluster.template)**

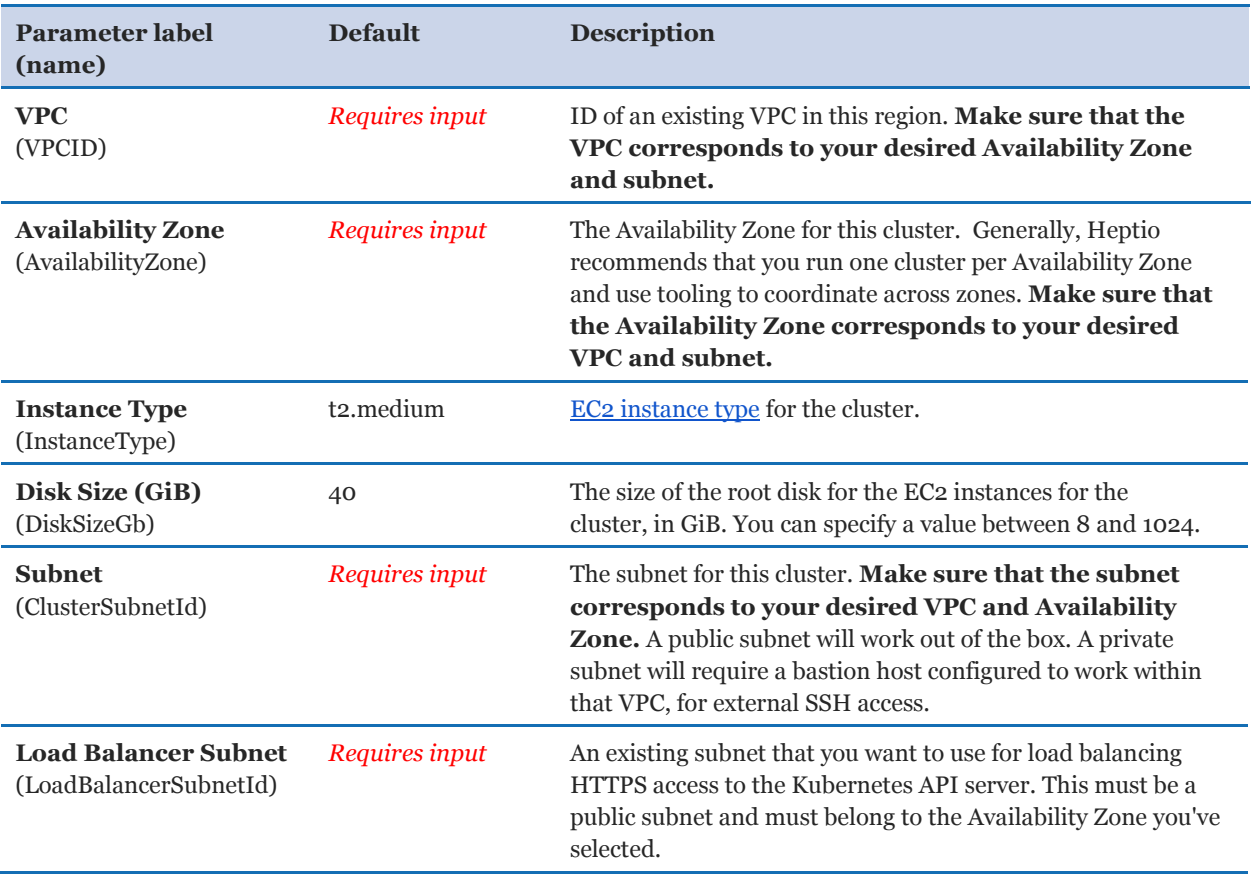

#### *Amazon EC2 Configuration:*

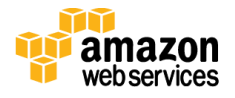

#### *Access Configuration:*

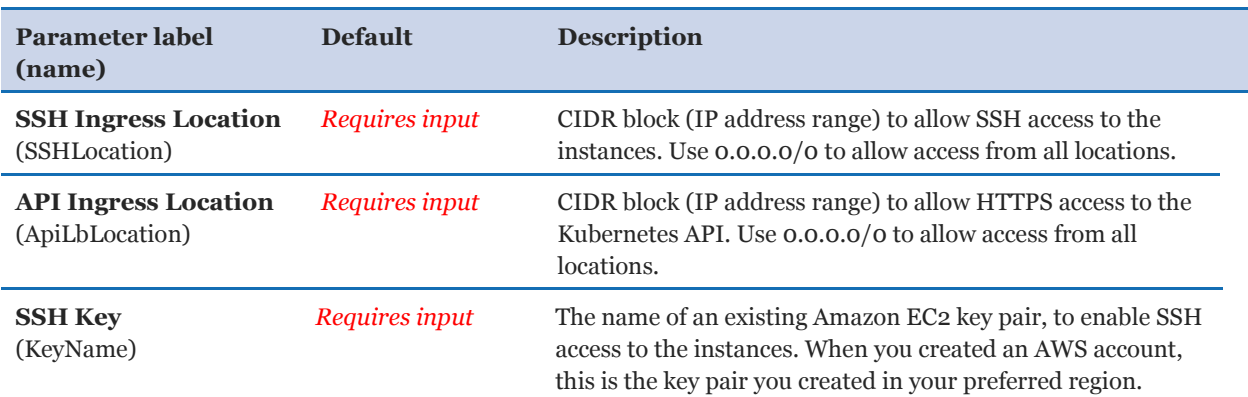

### *Kubernetes Configuration:*

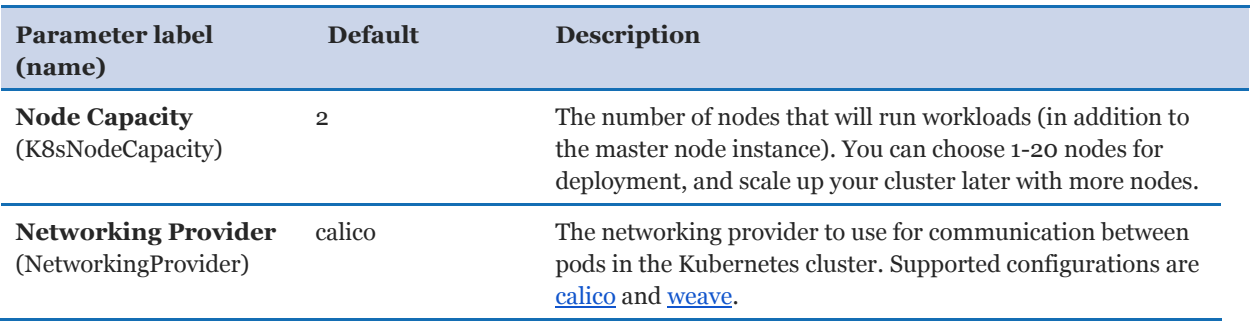

#### *Advanced:*

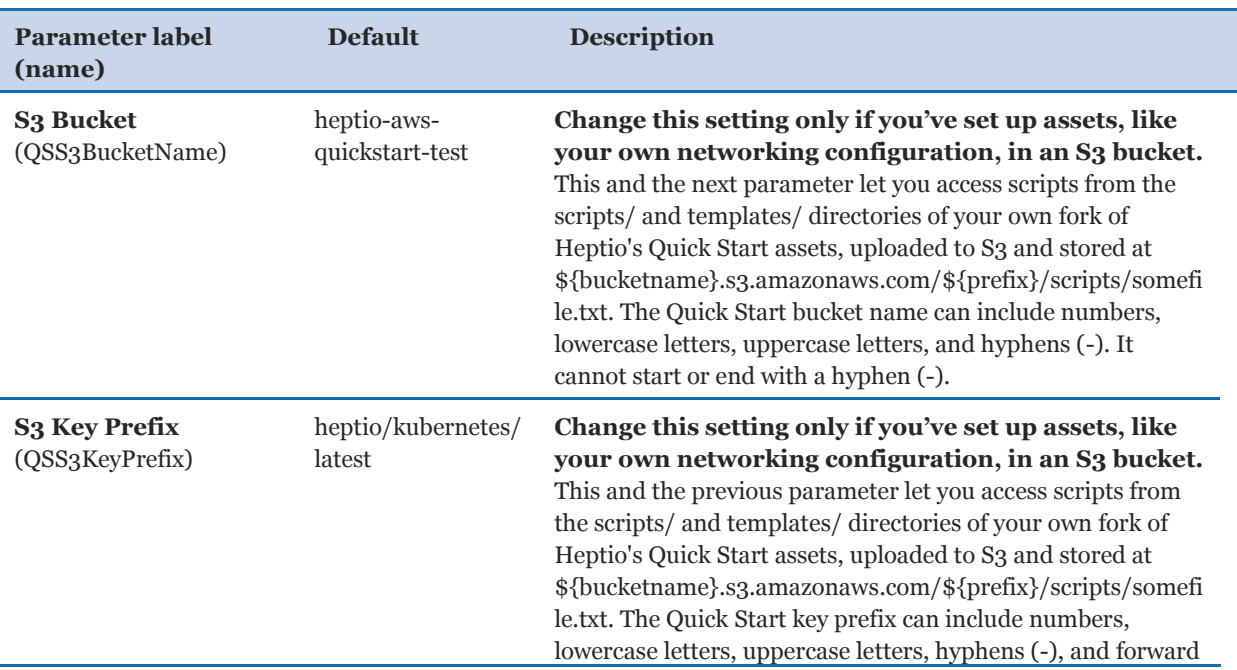

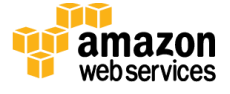

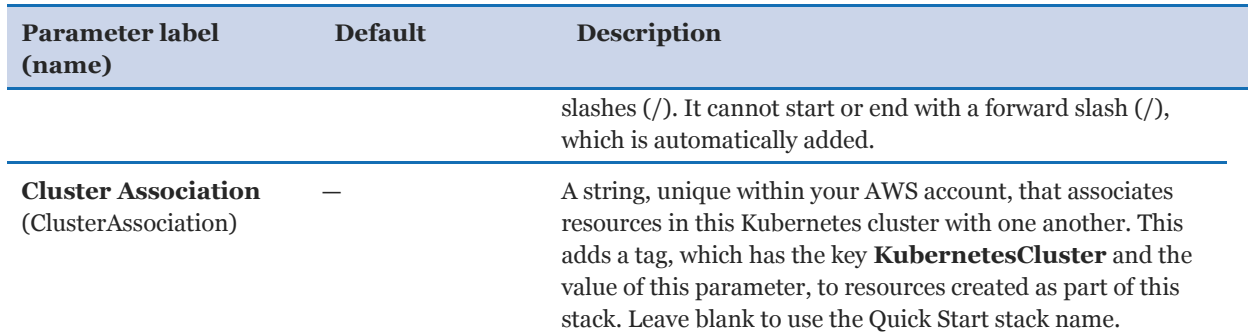

- 5. On the **Options** page, you can [specify tags](https://docs.aws.amazon.com/AWSCloudFormation/latest/UserGuide/aws-properties-resource-tags.html) (key-value pairs) for resources in your stack and [set advanced](https://docs.aws.amazon.com/AWSCloudFormation/latest/UserGuide/cfn-console-add-tags.html) options. The template automatically names the nodes with **k8smaster** or **k8s-node** as appropriate, and tags the EC2 instances and new security group with the key of **KubernetesCluster** and the value of the stack name (or the value of the **Cluster Association** parameter if you're using the existing VPC deployment option). This is required for the Kubernetes/AWS Cloud integration. When you're done, choose **Next**.
- 6. On the **Review** page, review and confirm the template settings. Under **Capabilities**, select the check box to acknowledge that the template will create IAM resources.
- 7. Choose **Create** to deploy the stack(s). If you create a new VPC, two stacks are created. The VPC has the name you specified, and the Kubernetes cluster has the same name with **-K8sStack-** and a random string appended.
- 8. Monitor the status of the stack. When the status is **CREATE\_COMPLETE**, the Kubernetes cluster is ready.
- 9. Use the **GetKubeConfigCommand** in the **Outputs** tab for the VPC stack to configure your <u>local kubectl environment</u> so you can connect to the resources that were created. If you would rather connect to the cluster over SSH, see [http://jump.heptio.com/aws-qs](http://jump.heptio.com/aws-qs-next)[next.](http://jump.heptio.com/aws-qs-next)

## <span id="page-16-0"></span>Step 3. (Optional) Test Your Kubernetes Cluster

- 1. On your local machine, download and configure [kubectl.](https://kubernetes.io/docs/user-guide/prereqs/) (See step 3.4 to connect to the cluster directly over SSH if you don't want to use kubectl.)
- 2. From a machine with the appropriate key pair (the one you selected for the stack deployment), run the **scp** command to download a configuration for your [local kubectl](https://kubernetes.io/docs/user-guide/prereqs/)  [environment.](https://kubernetes.io/docs/user-guide/prereqs/) kubectl is a command-line cluster management tool for Kubernetes. The **GetKubeConfigCommand** is displayed in the **Outputs** tab for the VPC stack. This command will securely copy a file called "kubeconfig" that was automatically generated

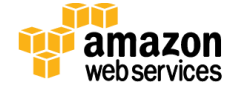

on the master node and contains connection information and credentials for the cluster. You will need to download the file so kubectl can use it to connect to this cluster you just created. The command to download the file should look something like this:

```
SSH_KEY="<path/to/varMyKey.pem>"; scp -i $SSH_KEY -o
ProxyCommand="ssh -i \"${SSH_KEY}\" ubuntu@<BastionHostPublicIP> nc 
%h %p" ubuntu@<MasterPrivateIP>:~/kubeconfig ./kubeconfig
```
**If you deployed into an existing VPC,** you should (a) modify the command to use the IP address of a bastion host within that VPC, or (b) connect directly to the master node's public IP or public DNS name (learn how to [describe the master instance](http://docs.aws.amazon.com/cli/latest/reference/ec2/describe-instances.html) and obtain the IP or public DNS name). The second method works only if you're using a public subnet.

3. For ease of use, set this local environment variable so kubectl uses the downloaded file:

```
export KUBECONFIG=$(pwd)/kubeconfig
```
- 4. (Optional) To connect to the cluster directly over SSH for example, if you don't want to configure kubectl locally — use the **SSHProxyCommand** shown in the **Outputs** tab for the VPC stack. See<http://jump.heptio.com/aws-qs-next>for a more detailed explanation. While logged into the master node, you can run kubectl commands directly.
- 5. Run this command to list all Kubernetes nodes, either locally or from the master node (proxied or otherwise):

kubectl get nodes

If you kept the default settings for the Quick Start, you should see one master node and two additional nodes.

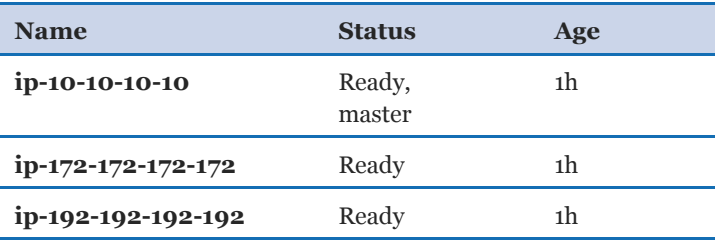

Now that you've seen the Kubernetes cluster working, you can take it for a test drive so Kubernetes is doing something interesting! Visit<http://jump.heptio.com/aws-qs-next>for some ideas on how to start using your cluster.

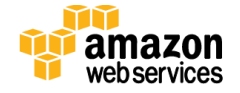

## <span id="page-18-0"></span>**Troubleshooting**

For issues with Kubernetes, visit [http://jump.heptio.com/aws-qs-help.](http://jump.heptio.com/aws-qs-help)

When you deploy the Quick Start, if you encounter a CREATE FAILED error instead of the CREATE\_COMPLETE status code, we recommend that you relaunch the template with **Rollback on failure** set to **No**. (This setting is under **Advanced** in the AWS CloudFormation console, **Options** page.) With this setting, the stack's state will be retained and the instance will be left running, so you can troubleshoot the issue. (You'll want to look at the log files in %ProgramFiles%\Amazon\EC2ConfigService and in the C:\cfn\log folder.)

**Important** When you set **Rollback on failure** to **No**, you'll continue to incur AWS charges for this stack. Please make sure to delete the stack when you've finished troubleshooting.

The following table lists specific CREATE\_FAILED error messages you might encounter.

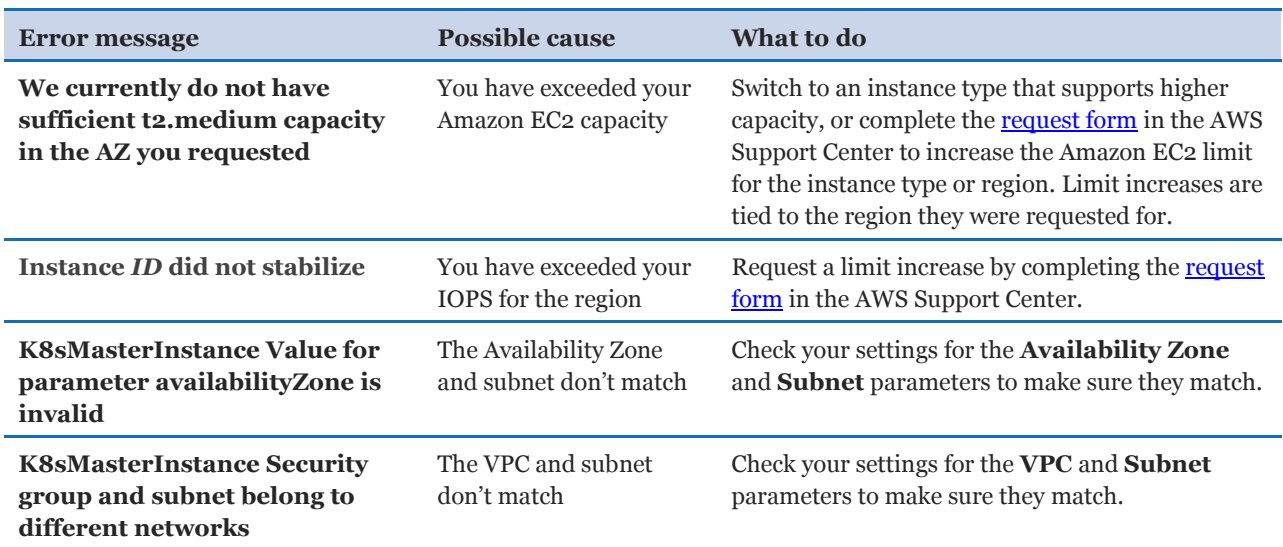

For additional information, see [Troubleshooting AWS CloudFormation](https://docs.aws.amazon.com/AWSCloudFormation/latest/UserGuide/troubleshooting.html) on the AWS website. If the problem you encounter isn't covered on that page or in the table, please visit the [AWS Support Center](https://console.aws.amazon.com/support/). If you're filing a support ticket, please attach the install.log file from the master instance (this is the log file that is located in the /root/install folder) to the ticket.

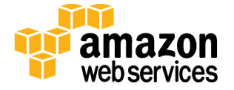

## <span id="page-19-0"></span>**Security**

This stack exposes port 22 on the bastion host and port 443 on the API ELB load balancer to the IP address range(s) that you specify. All nodes within the stack can reach one another on all ports.

To expose more ports, we recommend using Elastic Load Balancing. This will work automatically with the Kubernetes/AWS Cloud integration. See <http://jump.heptio.com/aws-qs-next>for details.

For general Kubernetes security considerations, please visit [http://jump.heptio.com/aws](http://jump.heptio.com/aws-qs-security)[qs-security.](http://jump.heptio.com/aws-qs-security)

For general AWS security considerations, please visit the [AWS Security Center.](https://aws.amazon.com/security/)

## <span id="page-19-1"></span>Additional Resources

#### **AWS services**

- Amazon EC2 user guide for Linux <https://docs.aws.amazon.com/AWSEC2/latest/UserGuide/>
- AWS CloudFormation <https://aws.amazon.com/documentation/cloudformation/>
- Amazon VPC <https://aws.amazon.com/documentation/vpc/>

#### **Kubernetes documentation**

- Kubernetes Open-Source Documentation <https://kubernetes.io/docs/>
- kubeadm for Managing Kubernetes on Linux <https://kubernetes.io/docs/admin/kubeadm/>
- Calico Networking <http://docs.projectcalico.org/v2.0/getting-started/kubernetes/>
- Weave Networking <https://github.com/weaveworks/weave>
- Heptio AWS Quick Start Next Steps <http://jump.heptio.com/aws-qs-next>

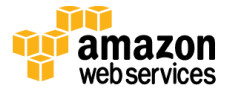

 Heptio Documentation for Kubernetes <http://docs.heptio.com/>

#### **Quick Start reference deployments**

 AWS Quick Start home page <https://aws.amazon.com/quickstart/>

## <span id="page-20-1"></span>Send Us Feedback

We welcome your questions and comments. Please post your feedback on the AWS Quick [Start Discussion Forum.](https://forums.aws.amazon.com/forum.jspa?forumID=178)

You can visit the **AWS GitHub repository** to download the templates and scripts for this public release of the Quick Start. Heptio will be updating this Quick Start on a regular basis; you can find the latest development version hosted by Heptio at [https://github.com/heptio/aws-quickstart.](https://github.com/heptio/aws-quickstart)

## <span id="page-20-0"></span>Document Revisions

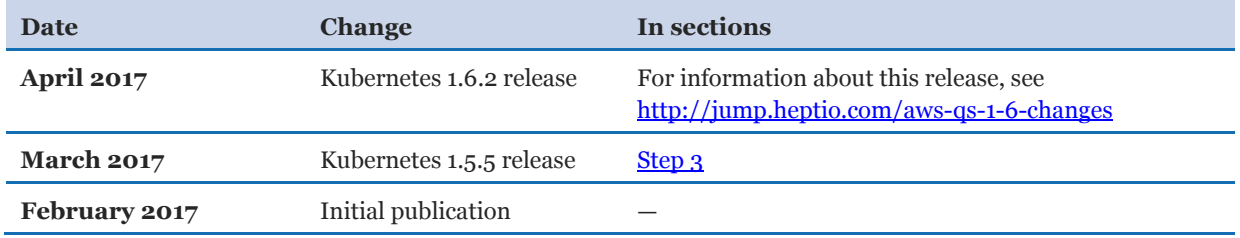

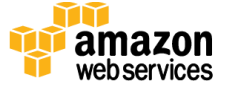

© 2017, Amazon Web Services, Inc. or its affiliates, and Heptio. All rights reserved.

#### **Notices**

This document is provided for informational purposes only. It represents AWS's current product offerings and practices as of the date of issue of this document, which are subject to change without notice. Customers are responsible for making their own independent assessment of the information in this document and any use of AWS's products or services, each of which is provided "as is" without warranty of any kind, whether express or implied. This document does not create any warranties, representations, contractual commitments, conditions or assurances from AWS, its affiliates, suppliers or licensors. The responsibilities and liabilities of AWS to its customers are controlled by AWS agreements, and this document is not part of, nor does it modify, any agreement between AWS and its customers.

The software included with this paper is licensed under the Apache License, Version 2.0 (the "License"). You may not use this file except in compliance with the License. A copy of the License is located at <http://aws.amazon.com/apache2.0/> or in the "license" file accompanying this file. This code is distributed on an "AS IS" BASIS, WITHOUT WARRANTIES OR CONDITIONS OF ANY KIND, either express or implied. See the License for the specific language governing permissions and limitations under the License.

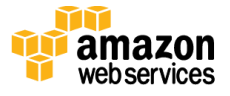